# **FedRAMP Plan of Actions and Milestones (POA&M) Template Completion Guide**

Version 2.2

November 23, 2021

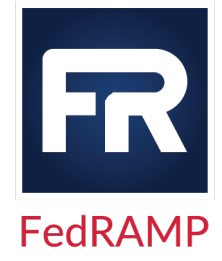

# $F_{R}$

# **DOCUMENT REVISION HISTORY**

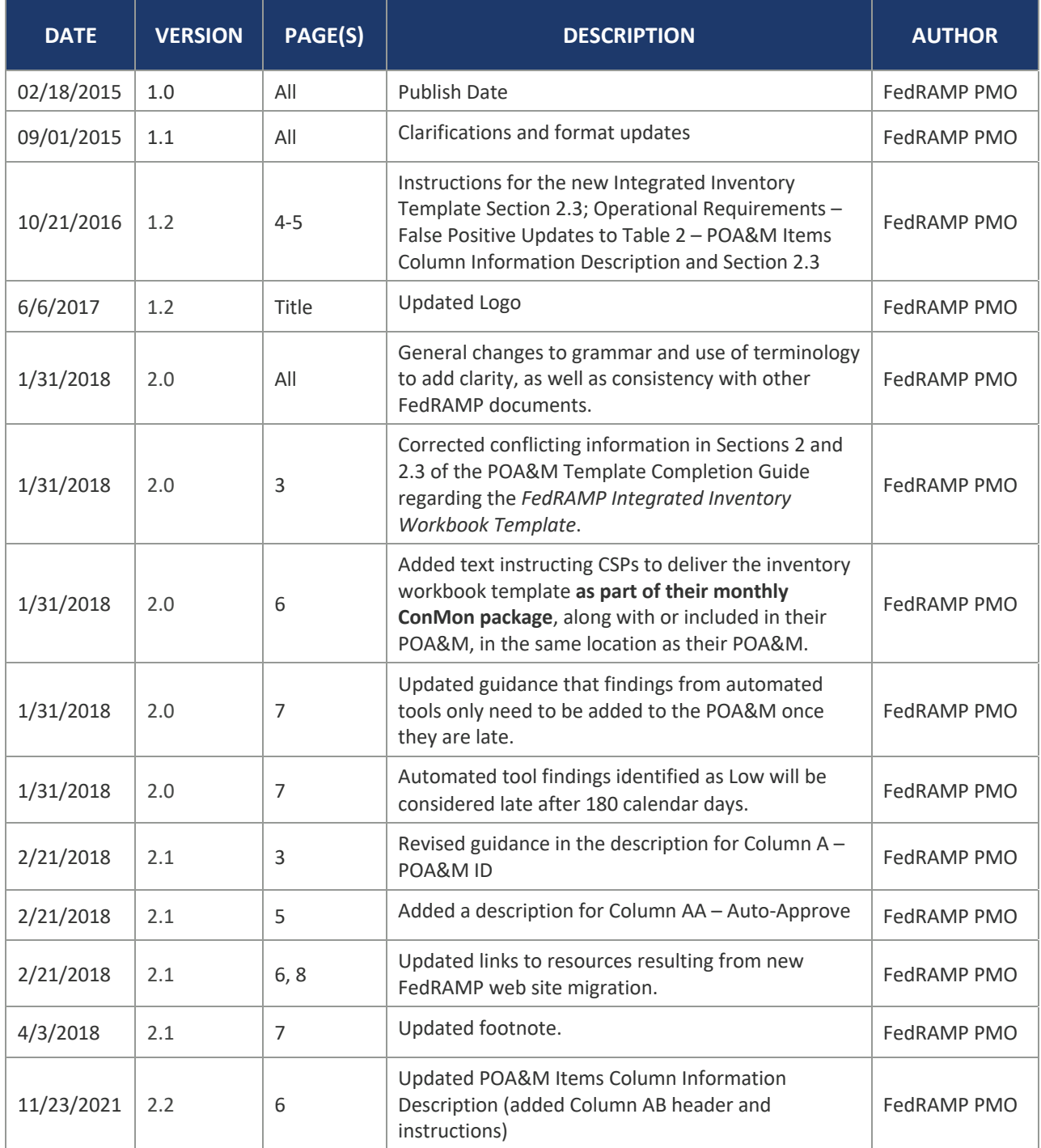

# **ABOUT THIS DOCUMENT**

This document provides guidance on completing the Federal Risk and Authorization Management Program (FedRAMP) Plan of Action and Milestones (POA&M) Template in support of achieving and maintaining a security authorization that meets FedRAMP requirements.

This document is not a FedRAMP template – there is nothing to fill out in this document.

This document uses the term *authorizing official (AO)*. For systems with a Joint Authorization Board (JAB) provisional authorization to operate (P-ATO), AO refers primarily to the JAB unless this document explicitly says *Agency AO*. For systems with a FedRAMP Agency authorization to operate (ATO), AO refers to each leveraging Agency's AO.

The term *authorization* refers to either a FedRAMP JAB P-ATO or a FedRAMP Agency ATO.

The term *third-party assessment organization (3PAO)* refers to an accredited 3PAO. Use of an accredited 3PAO is required for systems with a FedRAMP JAB P-ATO; however, for systems with a FedRAMP Agency ATO this may refer to any assessment organization designated by the Agency AO.

# **WHO SHOULD USE THIS DOCUMENT?**

This document is intended to be used by Cloud Service Providers (CSPs), 3PAOs, government contractors working on FedRAMP projects, and government employees working on FedRAMP projects.

# **HOW TO CONTACT US**

Questions about FedRAMP or this document should be directed to info@fedramp.gov.

For more information about FedRAMP, visit the website at http://www.fedramp.gov.

# $\mathsf{F}$

# **TABLE OF CONTENTS**

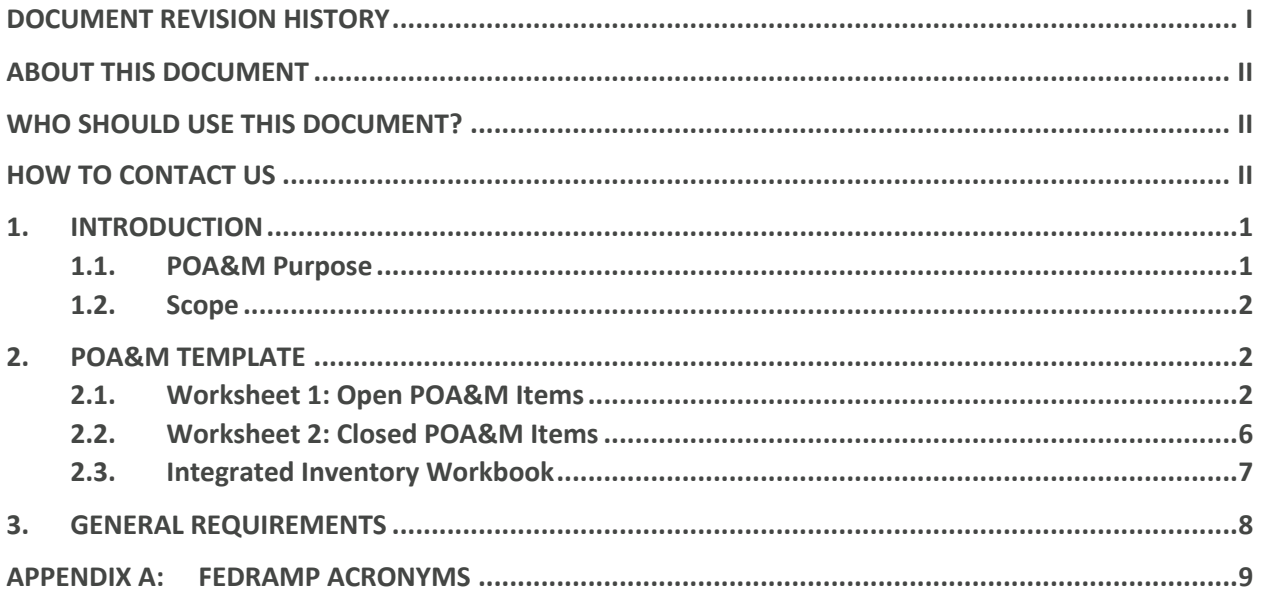

# **LIST OF TABLES**

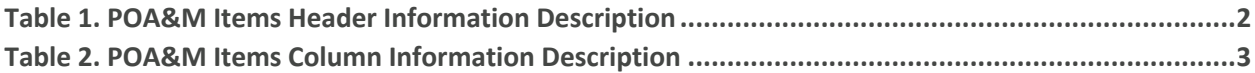

# **1. INTRODUCTION**

This document provides guidance for completing and maintaining a FedRAMP-compliant POA&M using the *FedRAMP POA&M Template*. The POA&M is a key document in the security authorization package and monthly continuous monitoring activities. It identifies the system's known weaknesses and security deficiencies, and describes the specific activities the CSP will take to correct them.

A CSP applying for a FedRAMP JAB P-ATO, or a FedRAMP Agency ATO, must establish and maintain a POA&M for their system in accordance with this *POA&M Template Completion Guide* using the *FedRAMP POA&M Template*. The *FedRAMP POA&M Template* is available separately at: http://www.fedramp.gov/.

The *FedRAMP POA&M Template* provides the required information presentation format for preparing and maintaining a POA&M for the system. The CSP may add to the format, as necessary, to comply with its internal policies and FedRAMP requirements; however, CSPs are not permitted to alter or delete existing columns or headers.

## **1.1. POA&M PURPOSE**

The purpose of the POA&M is to facilitate a disciplined and structured approach to tracking riskmitigation activities in accordance with the CSP's priorities. The POA&M includes security findings for the system from periodic security assessments and ongoing continuous monitoring activities. The POA&M includes the CSP's intended corrective actions and current disposition for those findings.

FedRAMP uses the POA&M to monitor the CSP's progress in correcting these findings.

The POA&M includes the:

- Security categorization of the cloud information system;
- Specific weaknesses or deficiencies in deployed security controls;
- Importance of the identified security control weaknesses or deficiencies;
- Scope of the weakness in components within the environment; and
- § Proposed risk mitigation approach to address the identified weaknesses or deficiencies in the security control implementations (e.g., prioritization of risk mitigation actions and allocation of risk mitigation resources).

The POA&M identifies: (i) the tasks the CSP plans to accomplish, including a recommendation for completion either before or after information system implementation; (ii) any milestones the CSP has set in place for meeting the tasks; and (iii) the scheduled completion dates the CSP has set for each milestone.

## **1.2. SCOPE**

The scope of the POA&M includes security control implementations, including all management, operational, and technical implementations, that have unacceptable weaknesses or deficiencies. The CSP is required to submit an updated POA&M to the AO in accordance with the *FedRAMP Continuous Monitoring Strategy & Guide.*

# **2. POA&M TEMPLATE**

The *FedRAMP POA&M Template* is an Excel Workbook containing two worksheets:

- **Open POA&M Items**, which contains the unresolved entries; and
- **Closed POA&M Items**, which contains resolved entries.

## **2.1. WORKSHEET 1: OPEN POA&M ITEMS**

The Open POA&M Items worksheet has two sections. The top section of the worksheet contains basic information about the system, which is described in *Table 1. POA&M Items Header Information Description*, below. The bottom section is a list that enumerates each open POA&M entry, which is described in *Table 2. POA&M Items Column Information Description*, below.

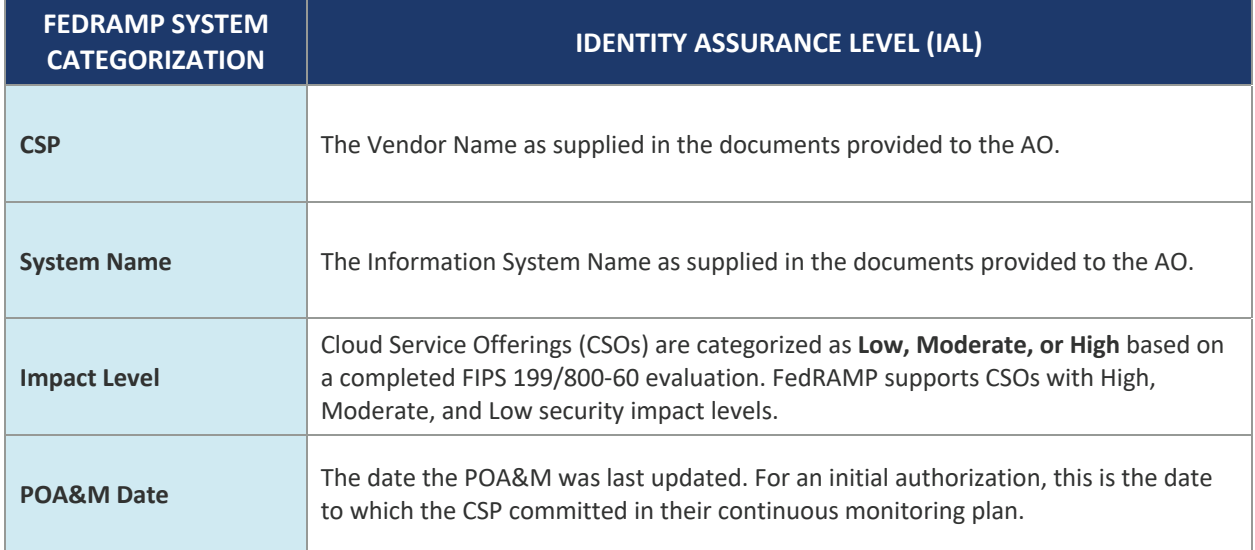

## *Table 1. POA&M Items Header Information Description*

The bottom section of the *Open POA&M Items* worksheet includes the CSP's corrective action plan used to track IT security weaknesses. This section of the POA&M worksheet has similarities to the National Institute of Standards and Technology's (NIST) format requirements; however, it contains additional data and formatting as required by FedRAMP.

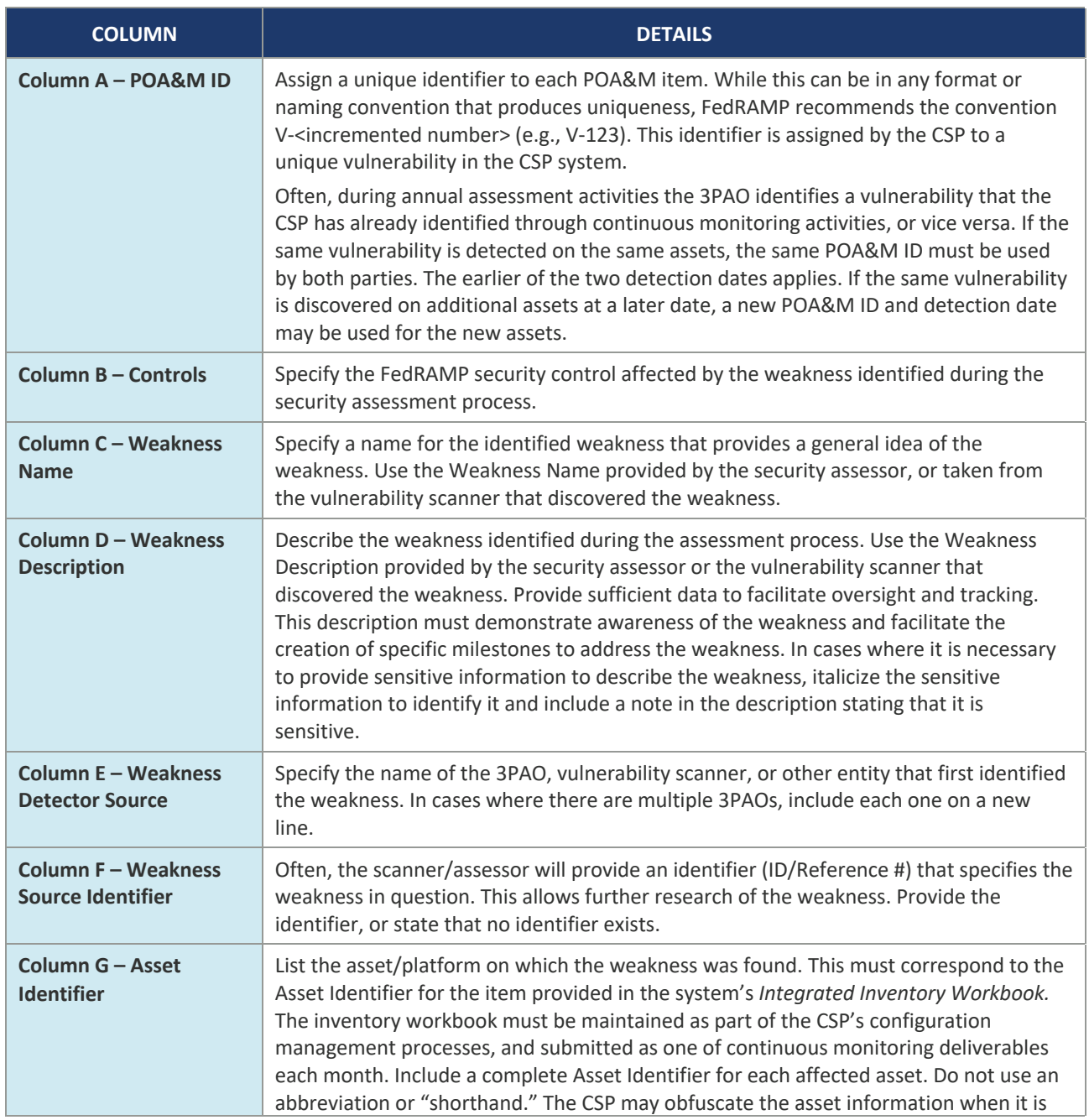

## *Table 2. POA&M Items Column Information Description*

# $\overline{\mathsf{R}}$

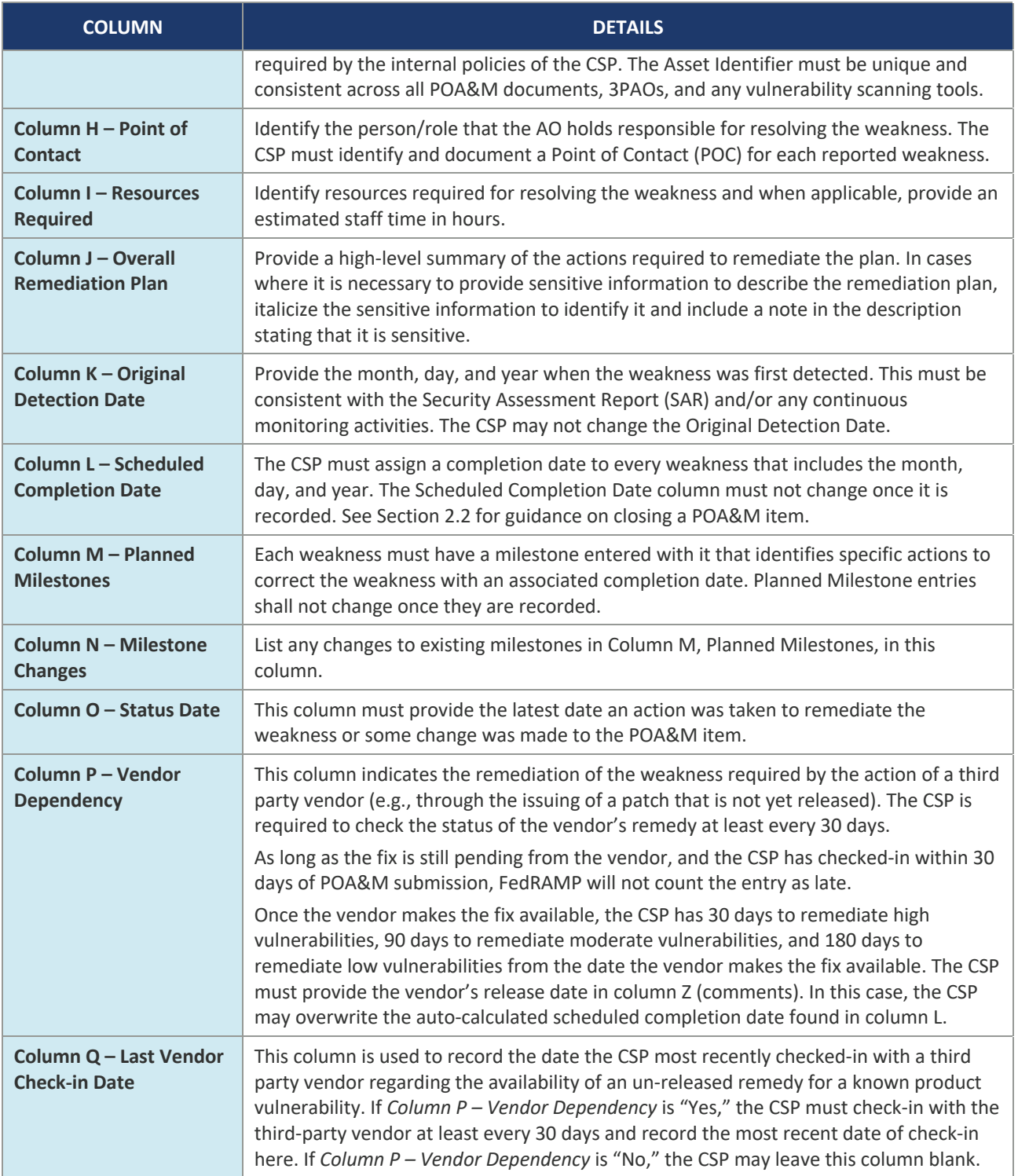

# $\overline{\mathcal{R}}$

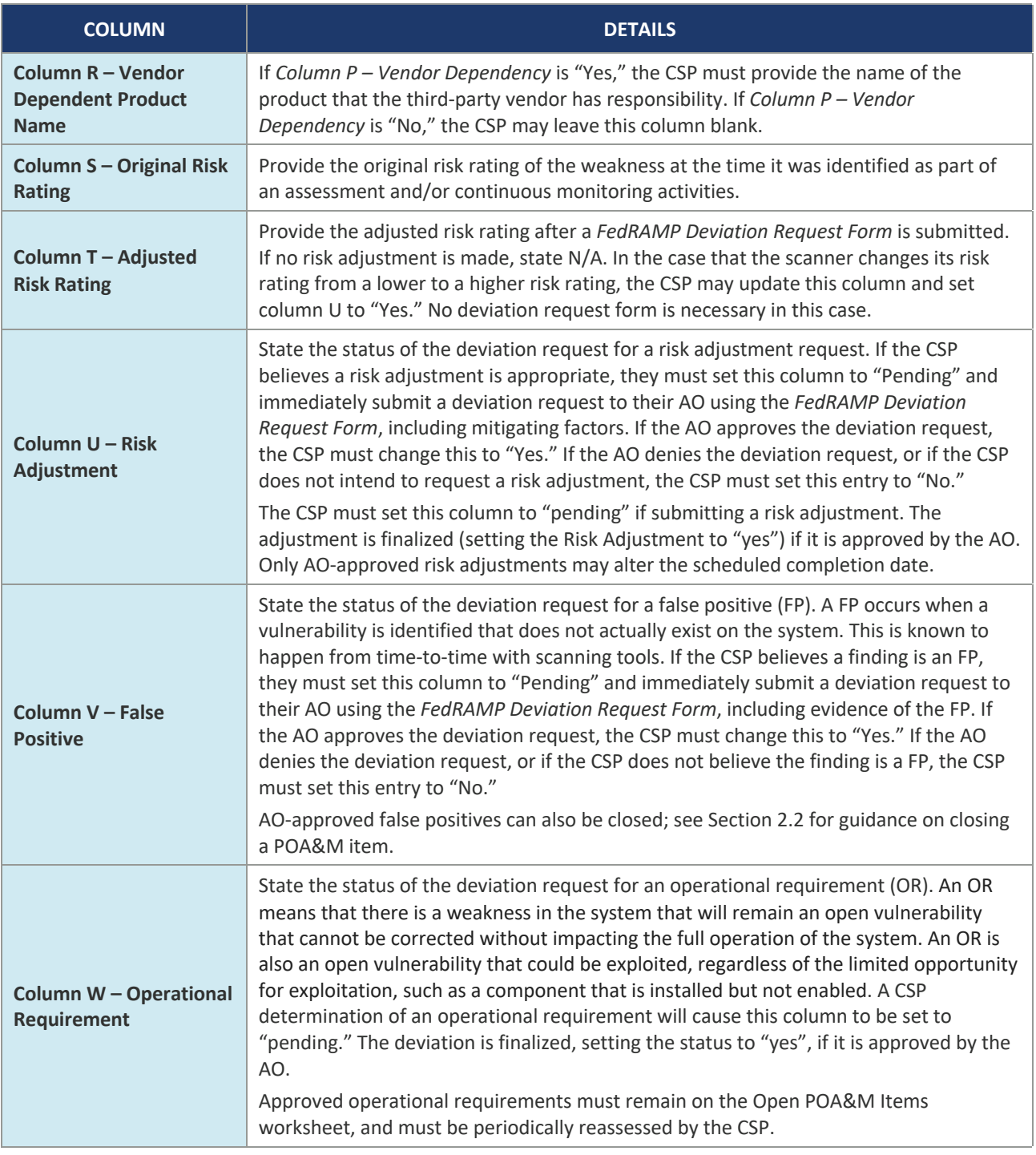

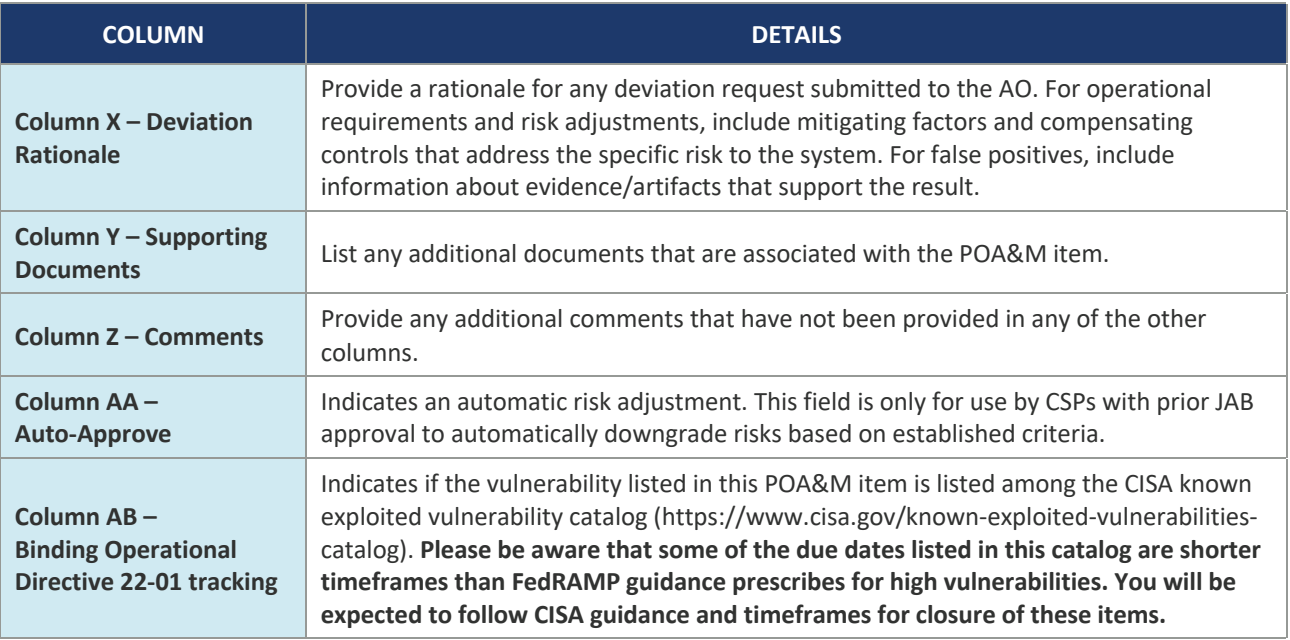

# **2.2. WORKSHEET 2: CLOSED POA&M ITEMS**

The top of the *Closed POA&M Items* worksheet contains the system information as the top of the *Open POA&M Items* worksheet. The remainder of the worksheet contains the POA&M items that are completed. The details should reflect almost all of the information provided in the *Open POA&M Items* worksheet; however, the CSP must update *Column O - Status Date*, with the date of completion.

To "close" a POA&M item, update the date in *Column O – Status Date*, and move the POA&M item to Worksheet 2, *Closed POA&M Items*.

A POA&M item can be moved to the Closed POA&M Items worksheet when either of the following occurs:

- **•** All corrective actions have been applied and evidence of mitigation is collected by the CSP available for inspection. Evidence of mitigation must then be verified by a 3PAO during initial and periodic assessments, and may be requested by the AO at any time.
- A false positive deviation request was approved by the AO.

# **2.3. INTEGRATED INVENTORY WORKBOOK**

The CSP must continuously maintain an inventory workbook using the *FedRAMP Integrated Inventory Workbook Template*, available separately on the FedRAMP website Templates page. In accordance with the *FedRAMP Continuous Monitoring Strategy & Guide*, the CSP must submit their up-to-date inventory workbook each month with their POA&M and other continuous monitoring deliverables.

The CSP may insert their inventory workbook as an additional worksheet in the POA&M, or retain it as a separate document. If retained separately, the inventory workbook and POA&M must be submitted together and placed in the same OMB MAX container each month. Please see the *Integrated Inventory Workbook Template* for instructions on completing and updating the inventory of system assets.

# **3. GENERAL REQUIREMENTS**

The CSP must include the following in the *Open POA&M Items* worksheet:

- <sup>■</sup> All security vulnerabilities identified through vulnerability scanning tools, where the CSP is late remediating the vulnerability<sup>1</sup>;
- **•** All known security vulnerabilities and deficiencies identified through means other than vulnerability scanning tools (e.g., interviews and penetration testing); and
- All security vulnerabilities for which the CSP is submitting a Deviation Request.

A security vulnerability remediation is late if it is not remediated within the time requirements detailed in the *FedRAMP Continuous Monitoring Strategy & Guide*, and summarized in the bullets below.

The CSP must comply with the following:

- Use the *FedRAMP POA&M Template* to track and manage POA&M items.
- If a finding is identified in the SAR, or as a result of continuous monitoring activities, it must be included as an item on the POA&M.
- All POA&M entries must map back to a finding in the SAR and/or continuous monitoring activities.
- False positives identified in the SAR (Appendices C, D, and E), along with supporting evidence (e.g., clean scan report) do not have to be included in the POA&M.
- Each finding in the POA&M must have a unique identifier. This unique identifier must pair with a respective SAR finding and continuous monitoring activities.
- **•** All high and critical risk findings must be remediated prior to receiving a JAB P-ATO.
- High and critical risk findings identified through continuous monitoring activities must be remediated within 30 days after identification.
- Moderate findings must be remediated within 90 days following the P-ATO date, or 90 days following identification.
- Low findings must be remediated within 180 days following the P-ATO date, or 180 days following identification.

*Note: The POA&M Spreadsheet has problems with data validation in the Mac version of Microsoft Office. Disabling macros typically resolves this issue.*

<sup>1</sup> Previously, FedRAMP required the CSP to enter all scanner-identified findings into the POA&M. Now only late scanneridentified findings are required. This only applies to findings identified by a scanning tool. All other findings must still be entered into the POA&M, whether they are late or not. This includes deficiencies identified through assessment interviews and penetration testing activities. CSP's must provide raw scan data to their AO in order to satisfy this requirement. Additionally, CSP's must comply with any SLA's or AO preference in meeting this requirement (e.g. potentially including all open risks in the POA&M). It is the JAB's requirement to have CSP's comply with this by providing raw scan data.

# **APPENDIX A: FEDRAMP ACRONYMS**

The *FedRAMP Master Acronyms & Glossary* contains definitions for all FedRAMP publications, and is available on the FedRAMP website Documents page under Program Overview Documents.

(https://www.fedramp.gov/documents/)

Please send suggestions about corrections, additions, or deletions to info@fedramp.gov.